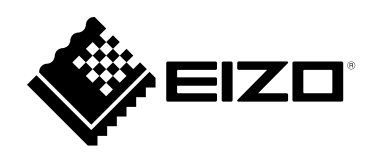

# **安装手册**

RadiForce® **MX194 彩色液晶显示器**

**重要事项**

**本产品适合用于医疗用途。 请仔细阅读本"安装手册"和"使用说明书"(单独卷),熟悉安全和高 效使用。**

•**有关显示器安装 / 连接的详情,请参照"使用说明书"。**

•**访问我们的网页了解包括"安装手册"在内的最新产品信息: <http://www.eizoglobal.com>**

为配合在销售目标区域使用,本产品已经过专门调整。如果产品使用地并非销售目标区域,则本产品 的工作性能可能与规格说明不符。

未经EIZO Corporation事先书面许可,不得以任何形式或以任何方式(电子、机械或其它方式)复制 本手册的任何部分、或者将其存放到检索系统中或进行发送。EIZO Corporation没有义务为任何已 提交的材料或信息保密,除非已经依照EIZO Corporation书面接收的或口头告知的信息进行了事先 商议。尽管本公司已经尽最大努力使本手册提供最新信息,但是请注意,EIZO显示器规格仍会进行 变更,恕不另行通知。

目录

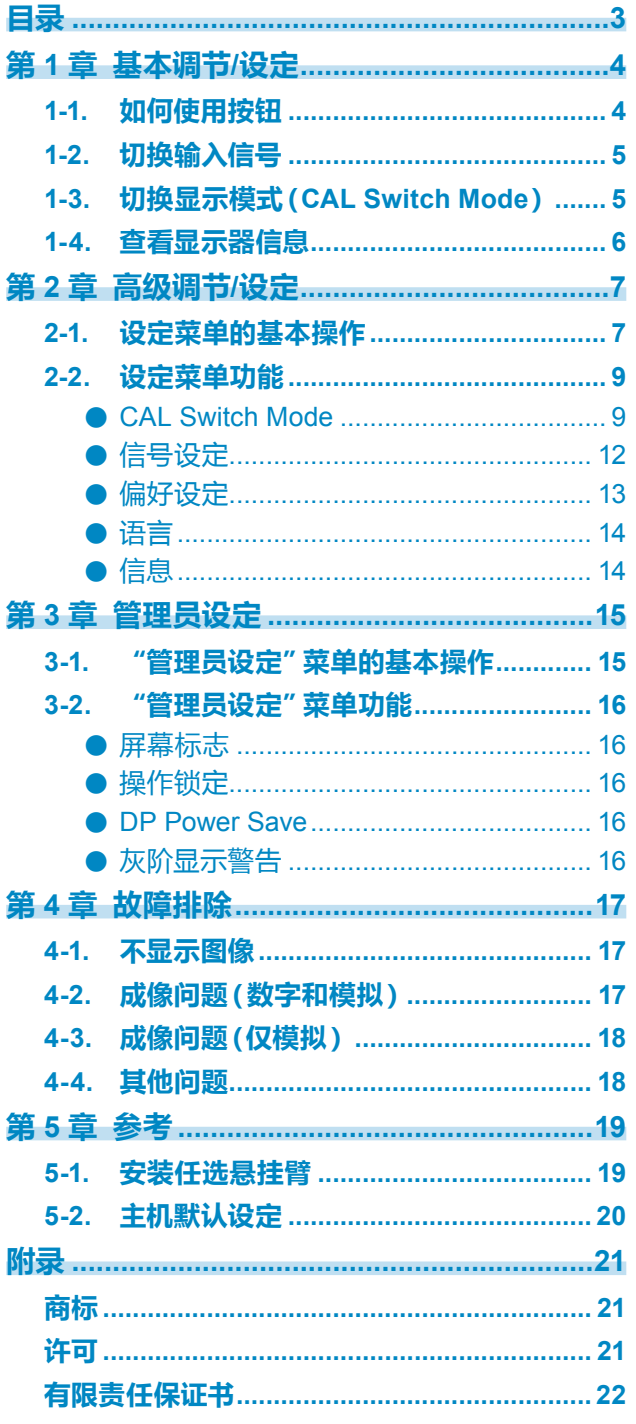

 $\alpha$ 

## <span id="page-3-0"></span>**第 1 章 基本调节/设定**

## **1-1. 如何使用按钮**

### **1. 显示操作指南**

按任何按钮(不包括 (0))。 屏幕上出现操作指南。

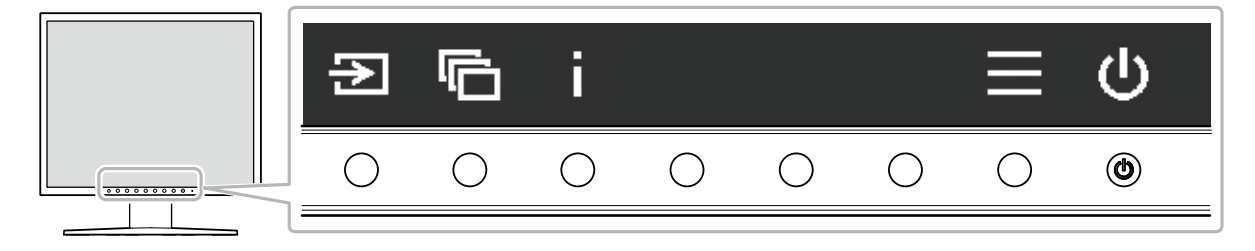

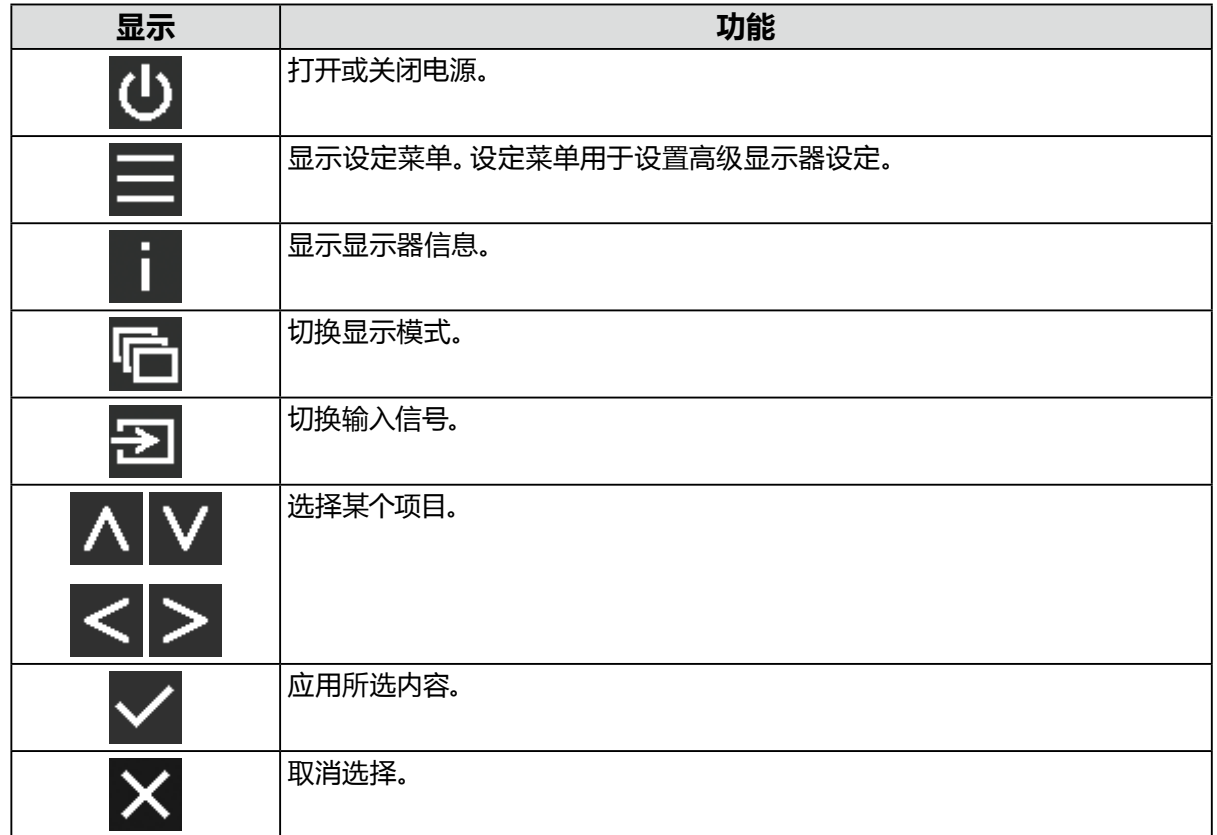

### **2.调节/设定**

- 1. 按图标按钮进行设定。
	- 出现菜单。
- 2. 操作每个按钮进行设定。必要时,选择 > 应用设定。

### **3.退出**

### 选择 X,退出菜单。

**注**

• 如果不操作按钮,操作指南将在几秒钟后自动消失。

## <span id="page-4-0"></span>**1-2. 切换输入信号**

当显示器拥有多个信号输入端子时,可变更屏幕显示信号。 每次选择 2 时,要显示的信号连接器将更改(依次)和显示。 菜单显示期间还可以使用 < 或 V 更改模式。

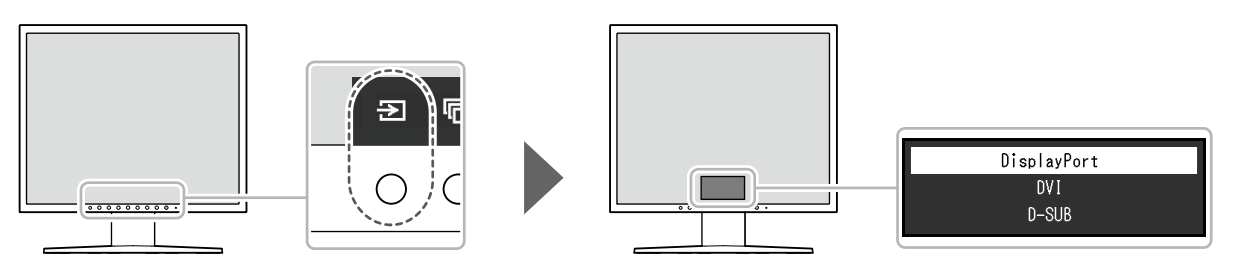

**注**

•连接两个或多个计算机时,选择 2 可更改屏幕上显示的计算机。

## **1-3. 切换显示模式(CAL Switch Mode)**

该功能可根据显示器上显示的内容轻松选择显示模式。 每次选择 时显示模式依次更改。 菜单显示期间还可以使用 < 或 V 更改模式。

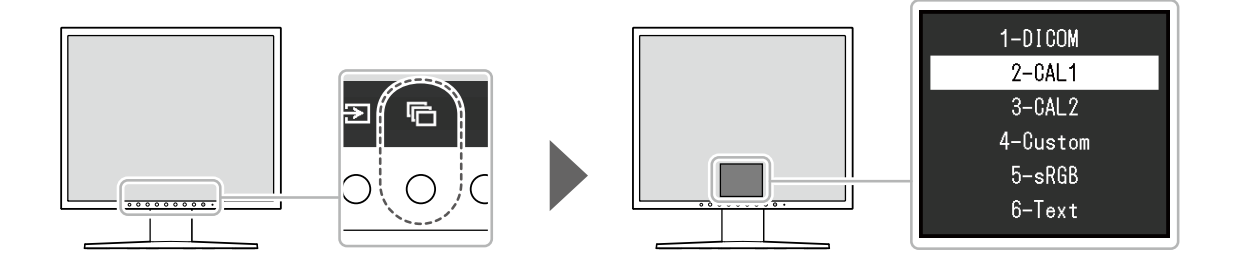

√:可以校准

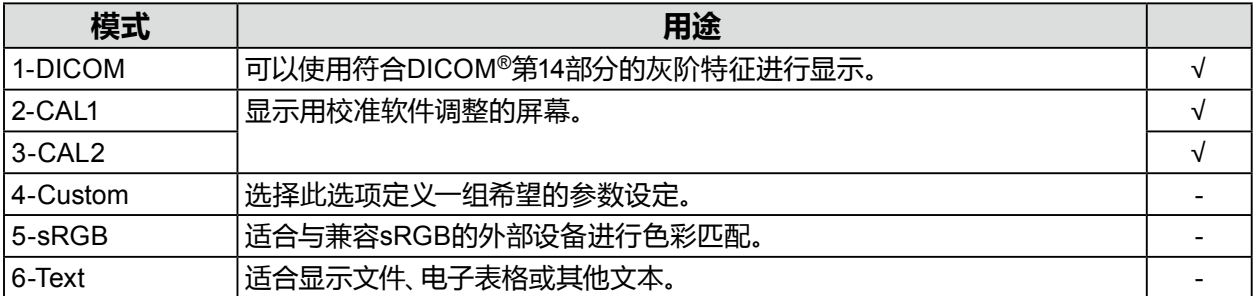

## <span id="page-5-0"></span>**1-4. 查看显示器信息**

可以检查显示器信息(产品名称、序列号、使用时间和输入信号)。

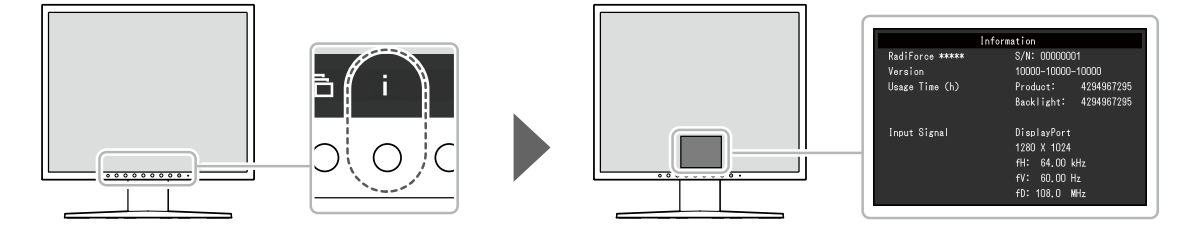

 $\begin{smallmatrix}&&1\\0&&0&0&0&0&0&0&0\end{smallmatrix}$ 

## <span id="page-6-0"></span>**第 2 章 高级调节/设定**

本章说明使用设置菜单对显示器进行高级调节和设置的程序。

## **2-1. 设定菜单的基本操作**

### **1. 显示设定菜单**

1. 选择操作指南中的目。 出现设定菜单。

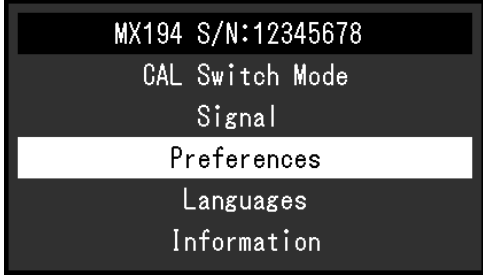

### **2.调节/设定**

1. 用 <> | <> | 选择要调节/设定的菜单, 然后选择 <> |

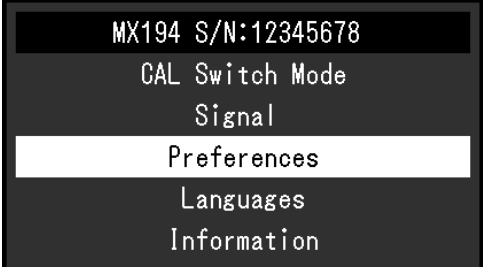

出现高级菜单。

### 2. 用 A V 选择要调节/设定的项目, 然后选择 V。

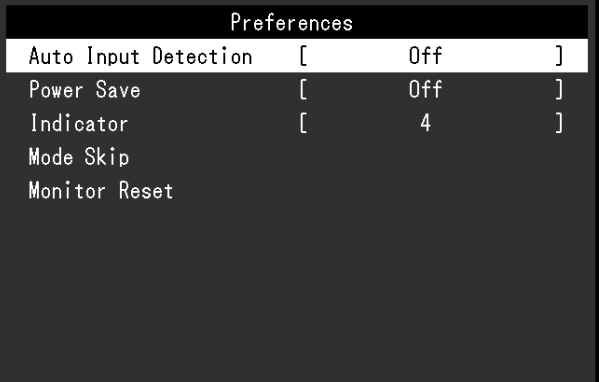

出现调节/设定菜单。

3. 用 < > 调节/设定已选项目,然后选择 < 。

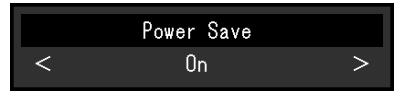

## **3.退出**

选择 × 数次以退出设定菜单。

## <span id="page-8-0"></span>**2-2. 设定菜单功能**

**注**

 • 显示器的显示状态可能会因操作错误或意外设定更改出现意外改变。在调节或设定显示器后,建议在使 用显示器时锁定控制按钮。有关如何设定的详细信息,请参照 "操作锁定"(第16页)。

### **●CAL Switch Mode**

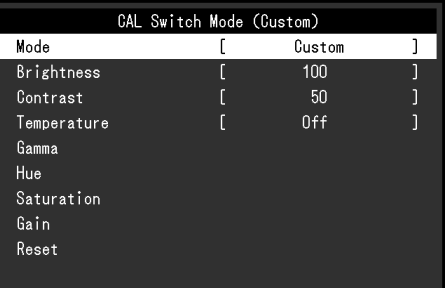

#### **模式**

该功能可根据显示器上显示的内容轻松选择CAL Switch Mode(显示模式)。有关每个显示模 式的特征,请参照 "1-3. 切换显示模式(CAL Switch Mode)"(第5页)。

#### **设定范围**

DICOM、CAL1、CAL2、Custom、sRGB、Text

可调节的不同功能,取决于显示模式。

√:可调节 -:不可调节

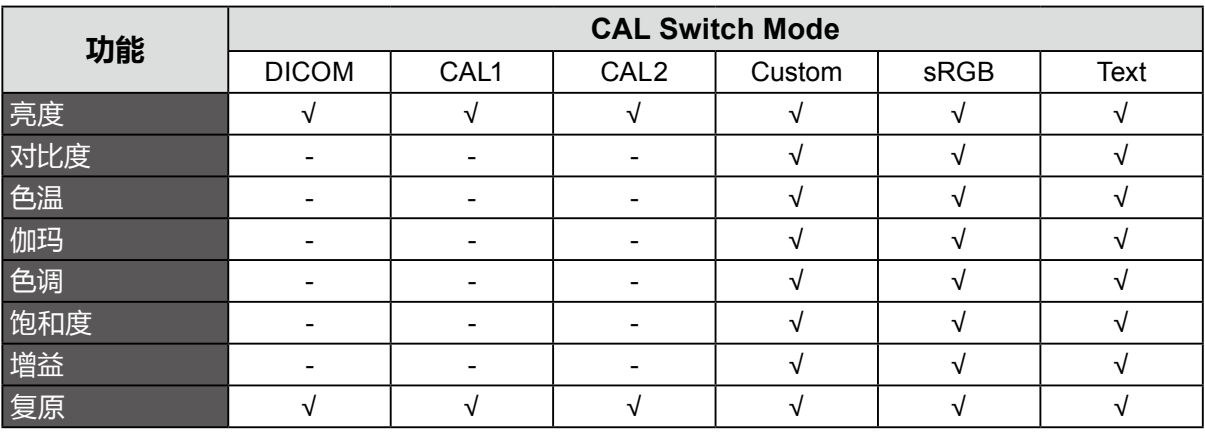

#### **注意**

- 显示器的显示画面稳定前约需30分钟。显示器的电源开启之后请等待至少30分钟,然后调节显示 器。
- 在针对模拟信号调节色彩时,先执行范围调节(参阅 "自动范围调节"(第12页))。
- 每台显示器都具有个别差异。对于模拟信号,如果在多台显示器上并排显示同一图像,即使同一图像 也可能显示出不同颜色。在多台显示器上进行色彩匹配时,先执行范围调节(参阅 "自动范围调节" (第12页))。

#### **亮度**

改变背光(光源来自液晶背板)亮度可以调节屏幕亮度。

#### **设定范围**

0 % 至 100 %

**注**

• 如果在亮度设定为100 % 时图像仍然太暗,请增加对比度值。

#### **对比度**

改变视频信号电平可以调节屏幕亮度。

#### **设定范围**

0 % 至 100 %

#### **注**

- 对比度设为 100 %时,显示所有色阶。
- 在调节显示器时,建议您先调节亮度,这样就不会丢失灰阶特性,然后再调节对比度。
- 在下列情况下调节对比度。 - 如果在亮度设为 0 %时仍然感觉屏幕太亮

#### **色温**

色温可以调节。

通常以数值方式用色温表达 "白"和/或 "黑"色。色温值用开氏温标 "K"表示。 屏幕色彩在色温较低时偏红,在色温较高时偏蓝,就像火焰温度一样。为每个色温设置值设置 一个增益预设值。

#### **设定范围**

本地、6000 K - 15000 K (以100 K为单位指定)、sRGB

**注**

- 以"K"表示的值仅供参考。
- 选择"增益"可进行更高级调节(参阅 "增益"(第11页))。
- 如果设定为"关闭",用预设的显示器色彩显示图像(增益:每种RGB为 100)。
- 在更改增益时,色温变成"关闭"。

#### **伽玛**

调节伽玛值。显示器亮度将因输入信号而异,但变化率与输入信号并不构成简单的比例关系。 为在输入信号与显示器亮度之间保持平衡而执行控制的过程即称为"伽玛修正"。

#### **设定范围**

1.6 至 2.7、sRGB

### **色调**

调节色调。

#### **设定范围**

-100到100

**注**

• 使用该功能可能导致显示器无法显示某些色阶。

#### **饱和度**

调节色彩饱和度。

#### **设定范围**

-100到100

#### **注意**

• 使用该功能可能导致显示器无法显示某些色阶。

**注**

• 最小值 (-100) 可将屏幕变成单色。

### **增益**

构成色彩的红、绿、蓝的亮度称为增益。可以调节增益更改"白色"的色调。

#### **设定范围**

0 % 至 100 %

#### **注意**

• 使用该功能可能导致显示器无法显示某些色阶。

**注**

• 增益值随着色温而变化。

• 当增益变更后,色温将变为"用户"。

### **复原**

复原任何设定值,将当前选定的显示模式恢复为默认设定。

### <span id="page-11-0"></span>**●信号设定**

输入模拟信号(连接D-Sub线缆)时,可以调节屏幕抖动、显示位置和尺寸。

#### **自动屏幕调节**

可以自动调节屏幕抖动、显示位置和尺寸。 选择"自动屏幕调节"后,显示信息。选择"是"激活此功能。

**注**

- 在屏幕的整个可显示区域上全屏显示图像时,自动屏幕调节功能正常工作。在下列情况下,该功能无 法正常工作:
	- 当图像仅显示在部分屏幕上时(如指令提示窗口)
	- 当使用黑色背景(如壁纸)时

同时,这些功能在某些显卡上也无法正常工作。

• 信号首次输进显示器时,或设定之前未使用过的分辨率或垂直/水平扫描频率时,屏幕会自动调节(仅 限使用800 × 600以上分辨率的信号)。

#### **自动范围调节**

可以调整可调节的信号输出电平来自动显示每个色阶(0到255)。 选择"自动范围调节"后, 显示信息。选择"是"激活此功能。

#### **时钟**

可以减少屏幕上垂直线条或屏幕上某些部分的抖动。

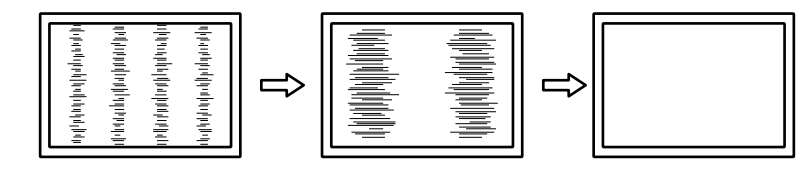

**注**

• 使用 <> |v| 进行微调以便不丢失调节点。

#### **相位**

可以减少整个屏幕上的抖动和模糊。

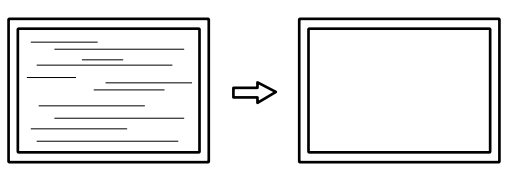

#### **注**

• 可能无法完全消除抖动或模糊, 视您的计算机或显卡而定。

• 设定后,如果出现竖条纹,请再次调节 "时钟"。

#### **水平位置/垂直位置**

可以调节未对齐图像的显示位置(水平和垂直)。

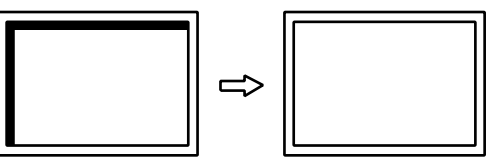

<span id="page-12-0"></span>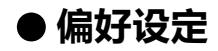

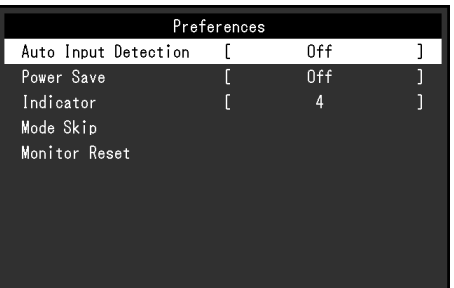

#### **输入自动监测**

本产品会自动监测输入信号的连接器,并在屏幕上显示该信号。

#### **设定范围**

开启、关闭

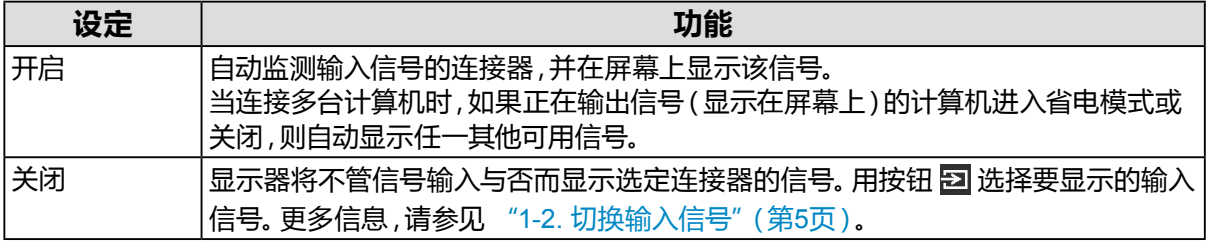

#### **注**

• 当重新连接电源线时,无论采用何种设定,将始终显示传送信号的连接器信号。

• 如果选择"开启",在所有计算机都进入省电模式或被关闭后,显示器进入省电模式。

### **节能**

此功能可允许您根据个人计算机状态将显示器设定为省电模式。在显示器切换到省电模式之 后,屏幕不再显示图像。

#### **设定范围**

开启、关闭

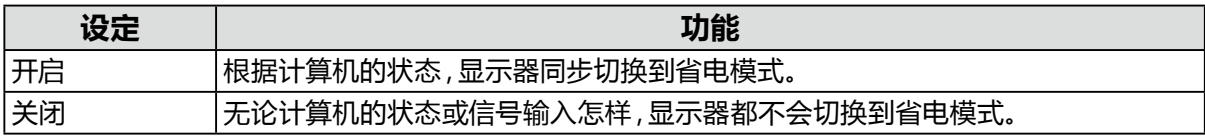

**注**

• 不使用显示器时,拔下电源插头可彻底切断功耗。

• 当约有15秒的时间无法检测到信号输入时,显示器将变为省电模式。

#### <span id="page-13-0"></span>**指示灯**

在显示器开启状态下,可以用此功能把电源指示灯(绿色)设定为开启/关闭。设定值越大,电源 开关指示灯越亮。相反,设定值越小,电源开关指示灯越暗。设定为"关闭"时,电源开关指示 灯关闭。

#### **设定范围**

1 至 7,关闭

#### **模式略过**

选择显示模式时,特定模式将变为不可用(略过)。此功能可用于限制要出现的显示模式,或避 免随机改变显示状态。

选择"模式略过"时,将出现所有显示模式。选择不可用显示的模式并为其选择"略过"。

#### **注意**

• 无法将所有模式禁用(略过)。至少将一种模式设置为"-"(可用)。

#### **全部重设**

所有设定均复原到初期值(输入信号和"管理员设定"除外)。

### **●语言**

可以用此功能选择设定菜单或信息所用的语言。

#### **可选择的语言**

英语/德语/法语/西班牙语/意大利语/瑞典语/日语/简体中文/繁体中文

### **●信息**

可以检查显示器信息(产品名称、序列号、使用时间和输入信号)。

例如:

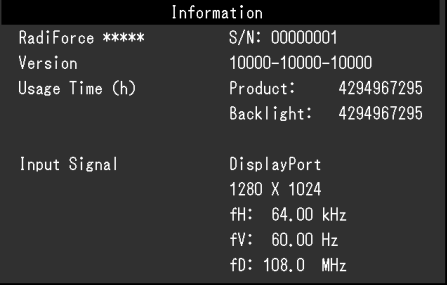

## <span id="page-14-0"></span>**第 3 章 管理员设定**

本章说明如何使用"管理员设定"菜单来配置显示器的操作。 该菜单供管理员使用。正常显示器使用当中无需配置该菜单。

## **3-1. "管理员设定"菜单的基本操作**

### **1. 菜单显示**

- 1. 按  $\textcircled{4}$ 关闭显示器。
- 2. 按最左边的开关,同时按 ⑥ 2秒以上打开显示器。

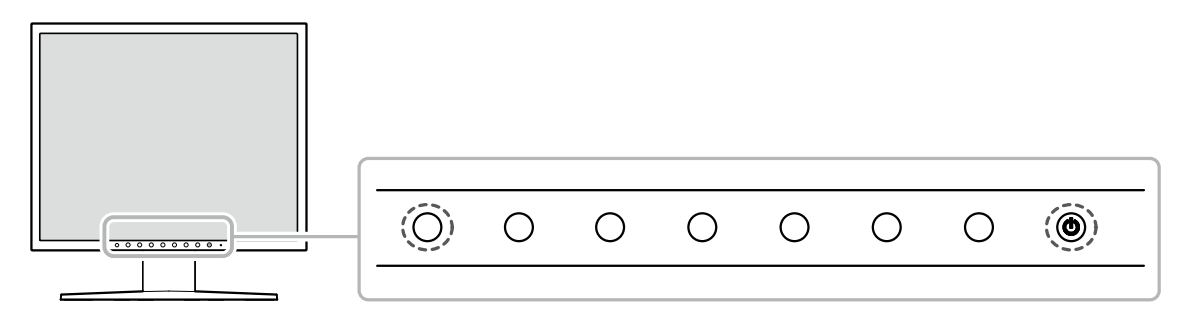

出现"管理员设定"。

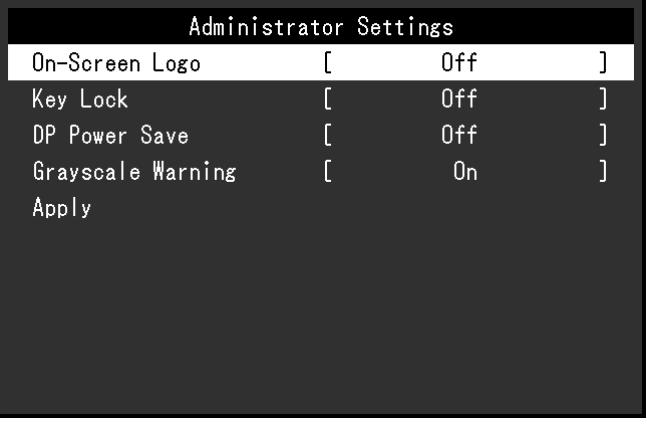

### **2.设定**

- 1. 请使用 < V 选择要设置的项目, 然后选择 Z. 出现调节/设定菜单。
- 2. 请使用 < > 设定项目,然后选择 <。 出现"管理员设定"菜单。

### **3.应用与退出**

1. 选择"应用",然后选择 。 确认设置,退出"管理员设定"菜单。

## <span id="page-15-0"></span>**3-2. "管理员设定"菜单功能**

#### **●屏幕标志**

选择显示器启动时显示或隐藏EIZO标志。

#### **设定范围**

开启、关闭

### **●操作锁定**

可以锁定已调节/设定的状态,使其无法更改。

#### **设定范围**

关闭、菜单、所有

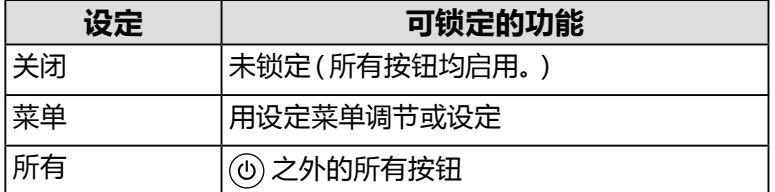

#### **●DP Power Save**

将计算机连接到DisplayPort连接器时会启用DisplayPort通信,即使在省电模式下也会更耗电。 通过将"DP Power Save"设为"开启",可以禁用通信。这样可以降低省电模式下的功耗。

#### **设定范围**

开启、关闭

#### **注意**

• 如果选择 "开启",显示器电源重新接通或从省电模式恢复时,窗口和图标位置可能移动。在这种情况 下,请将此功能设置为"关闭"。

### **●灰阶显示警告**

以推荐的分辨率输入DisplayPort信号时,可以指定是否显示灰阶显示错误信息,表示检测到 6位(64灰阶)信号。如果出现此错误信息,请拔掉显示器的电源线,然后将其再次连上。如果 不起作用,请检查计算机和显卡的设定。

#### **设定范围**

开启、关闭

#### **注意**

• 始终使用"开启"设定(默认设定为"开启")。

• 仅当使用6位(64灰阶)显示器时,将其设定为"关闭"。

<span id="page-16-0"></span>**第 4 章 故障排除**

## **4-1. 不显示图像**

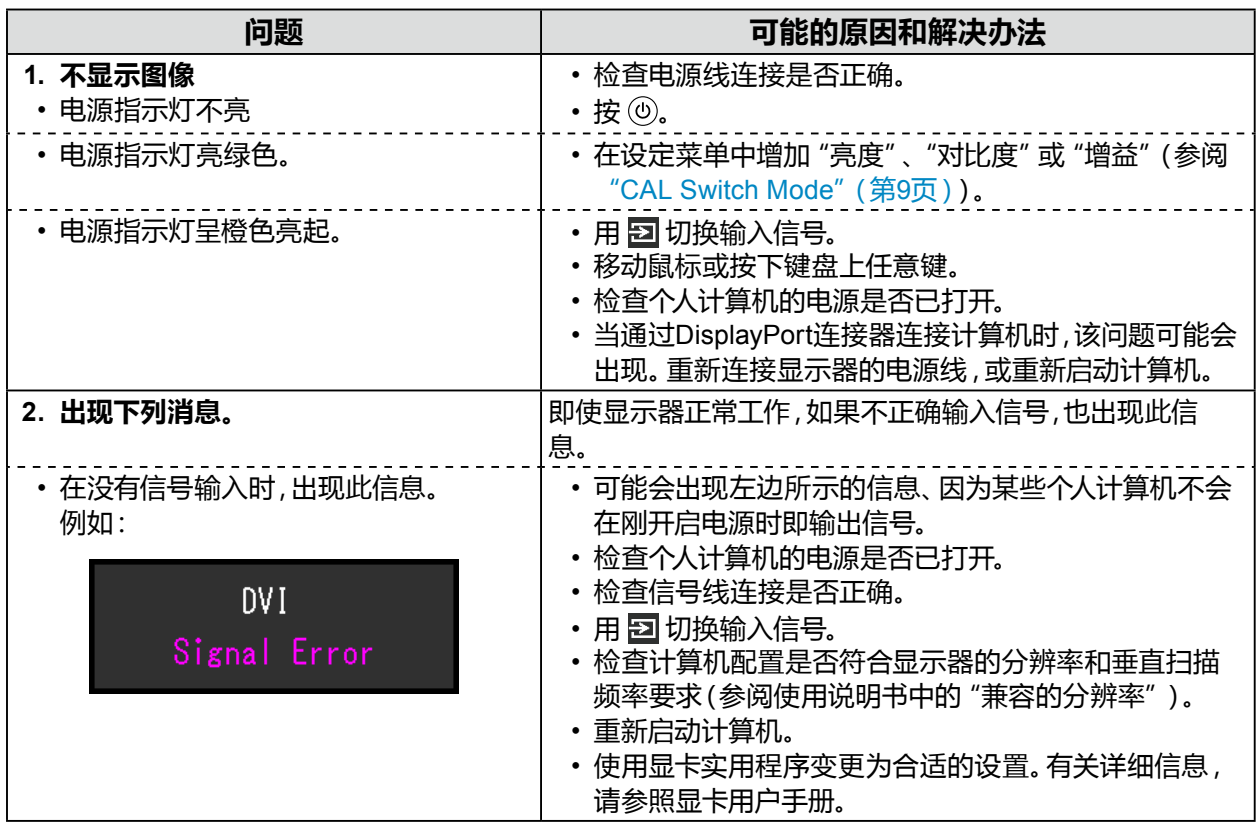

## **4-2. 成像问题(数字和模拟)**

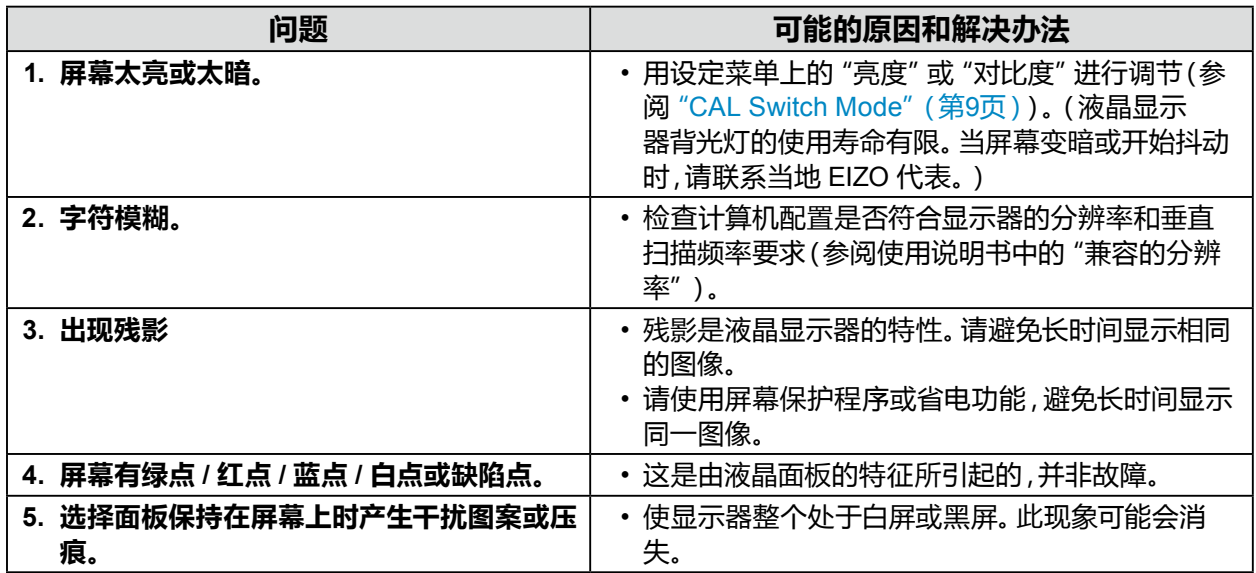

 $\begin{array}{cccccccccccccc} \bullet & \bullet & \bullet & \bullet & \bullet & \bullet & \bullet & \bullet & \bullet \end{array}$ 

. . . . . . . . . . . . . . . . . . . .

## <span id="page-17-0"></span>**4-3. 成像问题(仅模拟)**

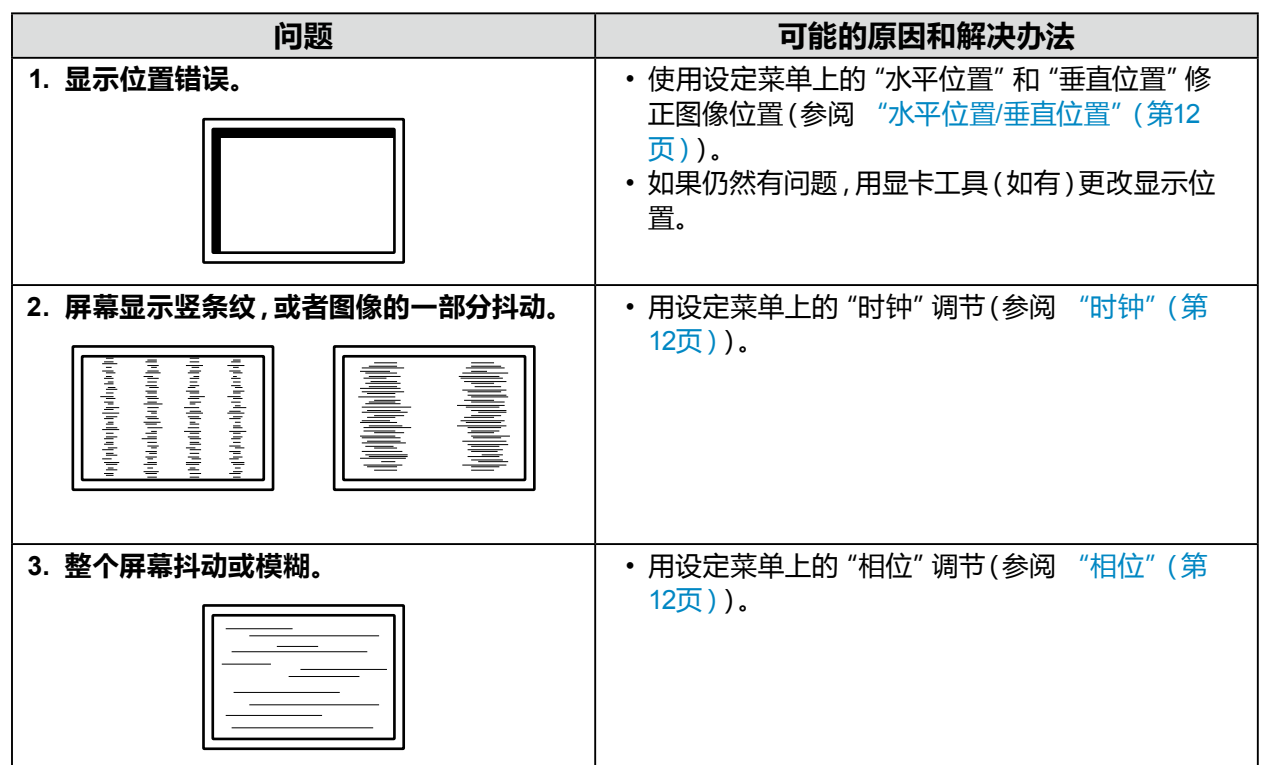

## **4-4. 其他问题**

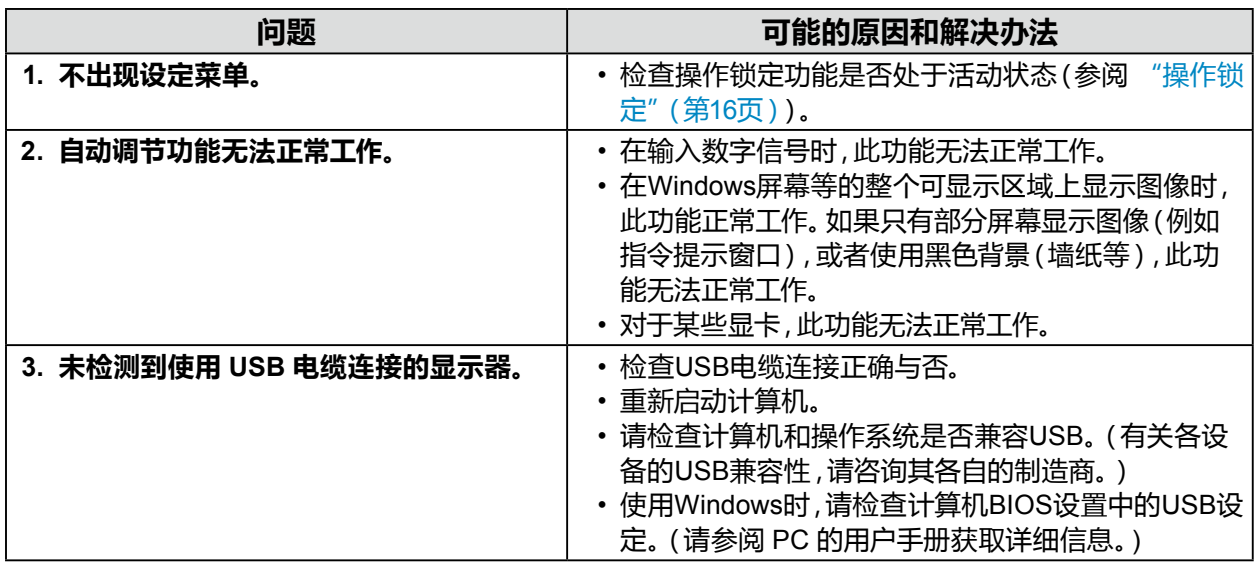

## <span id="page-18-0"></span>**第 5 章 参考**

## **5-1. 安装任选悬挂臂**

可以卸下底座部分,安装任选悬挂臂(或任选底座)。

#### **注意**

- 在安装悬挂臂或底座时,遵循相应用户手册上的说明。
- 在使用其他制造商提供的悬挂臂或底座时,请预先确认以下事项并选择符合VESA标准的悬挂臂或底 座。
	- 螺孔间距:100 mm × 100 mm
	- 其强度需足以支承显示器(底座除外)和电缆等附件的重量
- 在使用其他制造商提供的悬挂臂或底座时,请使用如下螺钉拧紧。
	- 用于将底座固定到显示器的螺钉
- 在使用悬挂臂或底座时,请根据下列显示器倾角安装悬挂臂或底座。
	- 45˚ 向上至45˚ 向下
- 安装悬挂臂或底座后连接电缆。
- 请勿上下移动已卸除的底座。这有可能导致受伤或设备损坏。
- 显示器、悬挂臂或底座不慎掉落,可能造成人身伤害或设备损坏。
- 定期检查螺钉的紧固程度。如紧固程度不够,显示器可能会从支臂上脱落,进而导致人员受伤或设备损 坏。
- 以纵向模式安装显示器时,沿顺时针方向将显示器屏幕旋转90˚ 进行放置。

#### **安装步骤**

#### **1. 为避免损坏面板表面,将显示器平放在铺有软布的桌面上,面板表面朝下。**

#### **2.卸下底座。**

用螺丝刀松开固定本机和底座的螺钉。

#### **3.将悬挂臂或底座安装到显示器上。**

通过第 2 步取下的螺钉将支臂(或支座)与显示器相连。

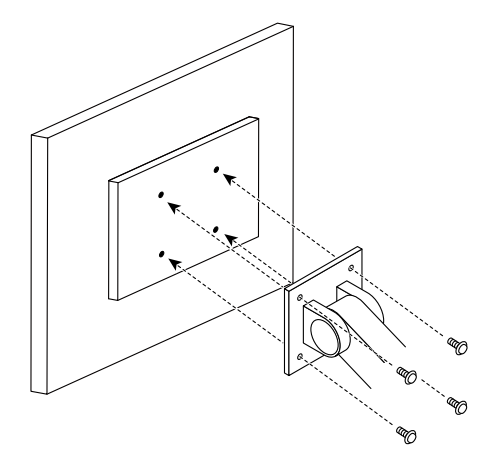

## <span id="page-19-0"></span>**5-2. 主机默认设定**

### **CAL Switch Mode:出厂初期显示设定为"1-DICOM"。**

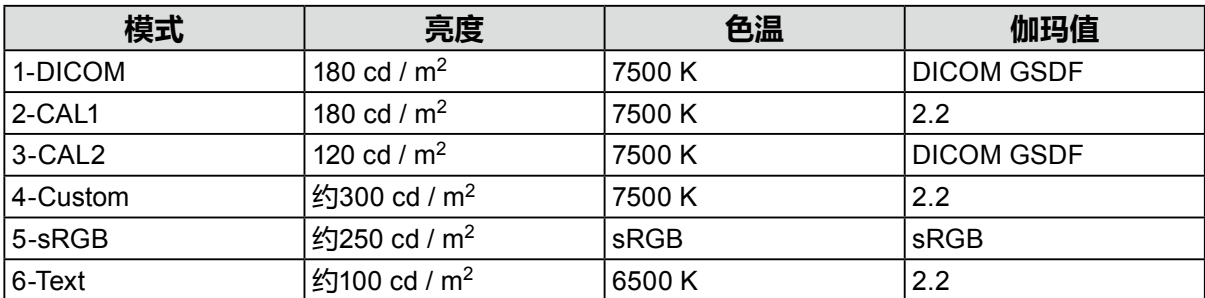

### **其它**

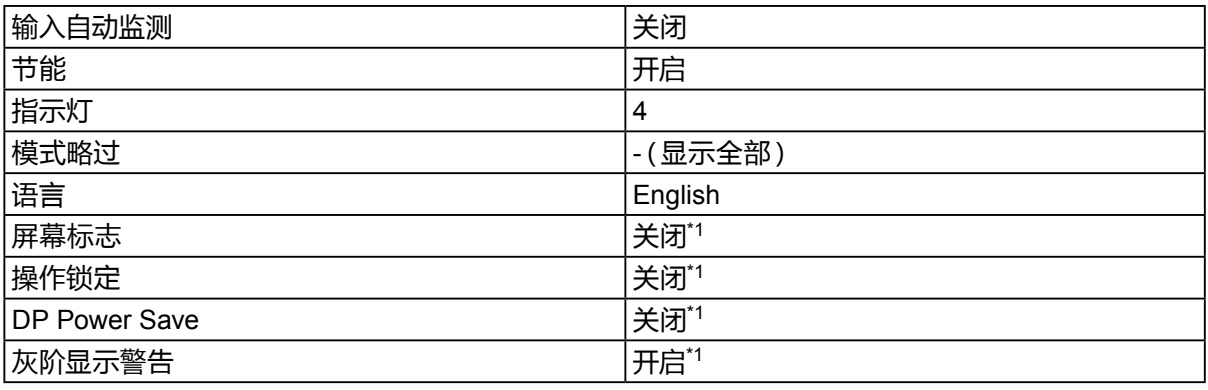

\*1 这些菜单无法用"全部重设"初始化(参阅"全部重设"(第14页))。

## <span id="page-20-0"></span>**附录**

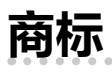

术语HDMI和High-Definition Multimedia Interface以及HDMI标志均是HDMI Licensing, LLC在美 国和其他国家的商标或注册商标。

DisplayPort合规标志和VESA是Video Electronics Standards Association的注册商标。 SuperSpeed USB Trident标志是 USB Implementers Forum, Inc 的注册商标。

**SSC-**

DICOM是美国电器制造商协会的注册商标,用于与医疗信息数字通讯相关的标准出版物。 Kensington 和 Microsaver 是 ACCO 品牌公司 (ACCO Brands Corporation) 的注册商标。 Thunderbolt 是英特尔公司在美国和/或其他国家的商标。

Microsoft 和 Windows 是 Microsoft Corporation 在美国和其他国家的注册商标。

Adobe 是 Adobe Systems Incorporated 在美国和其他国家的注册商标。

Apple、macOS、Mac OS、OS X、Macintosh 和 ColorSync 是 Apple Inc.的注册商标。 EIZO、EIZO标志、ColorEdge、CuratOR、DuraVision、FlexScan、FORIS、RadiCS、RadiForce、 RadiNET、Raptor和ScreenManager是EIZO Corporation在日本和其他国家的注册商标。 ColorEdge Tablet Controller、ColorNavigator、EcoView NET、EIZO EasyPIX、EIZO Monitor Configurator、EIZO ScreenSlicer、G-Ignition、i • Sound、Quick Color Match、RadiLight、Re/Vue、 Screen Administrator、Screen InStyle 和 UniColor Pro 是 EIZO Corporation 的商标。 所有其他公司和产品名称是其各自所有者的商标或注册商标。

## **许可**

本产品上使用的位图字体由Ricoh Industrial Solutions Inc.设计。

## <span id="page-21-0"></span>**有限责任保证书**

EIZO Corporation(以下简称"**EIZO**")和EIZO授权的经销商(以下简称"**经销商**"),接受并依照本有限责任保证书(以下 简称"**保证书**")之条款,向从EIZO或经销商购买本文中所规定产品(以下简称"**产品**")的原买方(以下称"**原买方**")提供 保证:在保证期内(规定如下),如果原买方发现(i)本产品使用说明书(以下简称"**用户手册**")所述方式正常使用本产品过 程中,本产品出现故障或损坏;或(ii)按用户手册所述方式正常使用本产品过程中,本产品的液晶显示屏(LCD)及亮度未能达 到用户手册中所述的推荐亮度时,EIZO和经销商根据其独自的判断免费修理或更换该产品。

本保证期限定为自本产品购买之日起的五(5)年期间(以下简称"**保证期限**")。 但是,仅按照用户手册所描述的推荐亮度 使用本产品时方对产品的亮度提供保证。亮度的保证期限也限定为本产品的使用时间在10000 小时以下(含10000 小时) (亮度为180cd/m<sup>2</sup>,色温为开氏温度7500)的条件下自购买本产品之日起的五(5)年。EIZO 和经销商将不向原买方或任何 第三方承担本保证书所规定之外的与本产品有关的任何责任或义务。

本产品停产七(7)年后,EIZO及经销商不再保留或保存产品的任何零件(设计零件除外)。维修显示器时,EIZO与经销商将 使用符合我方质量控制标准的替换零件。若由于自身条件或缺少相关零件而不能修理设备,EIZO 和经销商可提供性能相 同的更换产品,而无需维修。

本保证书仅对于设有经销商的国家或地区有效。本保证书并不限定原买方的任何法律权利。

无论本保证书的任何其他条款如何规定,对于任何下列情况之一,EIZO和经销商将不承担本保证书规定责任:

- (a) 由于运输损害、改装、改动、滥用、误用、意外事故、错误安装、灾害、维护不善和/或由除EIZO和经销商以外的第三方 进行不适当的修理造成本产品的任何故障。
- (b) 由于可能发生的技术变更和/或调整造成本产品的任何不兼容性。
- (c) 传感器的任何劣化,包括传感器的测量值。
- (d) 因外部设备造成本产品的任何故障。
- (e) 因在除EIZO和经销商估计以外的环境条件下使用而造成本产品的任何故障。
- (f) 产品附件的任何老化(如缆线、用户手册、CD-ROM等)。
- (g) 消耗品及/或产品附件的任何老化(如电池、遥控器、触摸笔等)。
- (h) 本产品表面包括液晶显示屏(LCD)表面的任何变形、变色和/翘曲。
- (i) 将产品放置在可能受强烈振动或冲击影响的位置,可能会导致产品出现缺陷。
- (j) 因电池液体泄漏造成本产品的任何故障。
- (k) 由于在比用户手册所推荐亮度更高的亮度下使用对本产品所造成的任何老化。
- (l) 由于诸如液晶显示屏(LCD)和/或背景照明等消耗品部件的老化造成的任何显示性能低劣(如亮度均一性变化、色彩 变化、色彩均一性变化、包括烧伤像素在内的像素缺陷等)。

为了获得本保证书规定的服务,原买方必须使用原包装或其他具有同等保护程度的适当包装将本产品运送到当地的经销 商,并且预付运费,承担运输中的损坏和/或损失的风险。要求提供本保证书规定的服务时,原买方必须提交购买本产品和 标明此购买日期的证明。

按本保证书规定进行了更换和/或修理的任何产品的保证期限,将在原保证期限结束时终止。

在返回给EIZO和经销商进行修理后,任何产品的任何媒体或任何部件中储存的数据或其他信息发生任何损坏或损失,对 此EIZO和经销商将不承担责任。

对于本产品及其质量、性能、可销售性以及对于特殊用途的适合性,EIZO和经销商不提供其他任何明示或暗示的保证。因 使用本产品或无法使用本产品或因与本产品有任何关系(无论是否根据合同)而造成:任何附带的、间接的、特殊的、随之 发生的或其他的损害(包括但不仅限于:利润损失、业务中断、业务信息丢失或其他任何金钱损失)以及侵权行为、过失、 严格赔偿责任或其他责任,即使已经向EIZO和经销商提出了发生这些损害的可能性,对此EIZO和经销商概不承担责任。 本免责条款还包括因第三方向原买方提出索赔而可能发生的任何责任。 本条款的本质是限定由于本有限责任保证书和/ 或销售本产品所发生的EIZO和经销商的潜在责任。

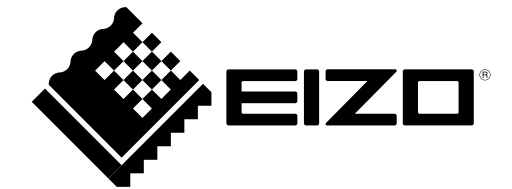

03V27244A1 IM-MX194